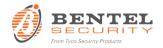

## **BW App Installation Guide - Mobile Phone Setup**

Welcome to BW App, a user-friendly mobile app for Bentel Wireless security systems users. This installation guide includes instructions on installing BW App on your mobile phone.

## **Supported Phones**

- Android v4.4 and up
- iOS v8 and up

## **App Installation**

- 1. Locate the free BW App in one of the following app marketplaces and install it on your mobile device:
  - iTunes
  - Google Play
- 2. Once installed, click on the BW App icon on your home screen to open it
- 3. Confirm this server name: bentel.tycomonitor.com
- 4. Enter your panel name. Default panel name is the panel ID that can be located on the back of the panel.
- 5. Please read the end user license agreement (EULA) and approve it
- 6. Once you have approved the EULA, click Next
- 7. Enter your user code for the system and click OK
- 8. The system is ready to work

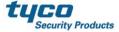